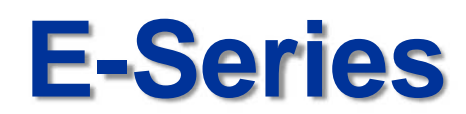

## **Alarm Action Setup Guide**

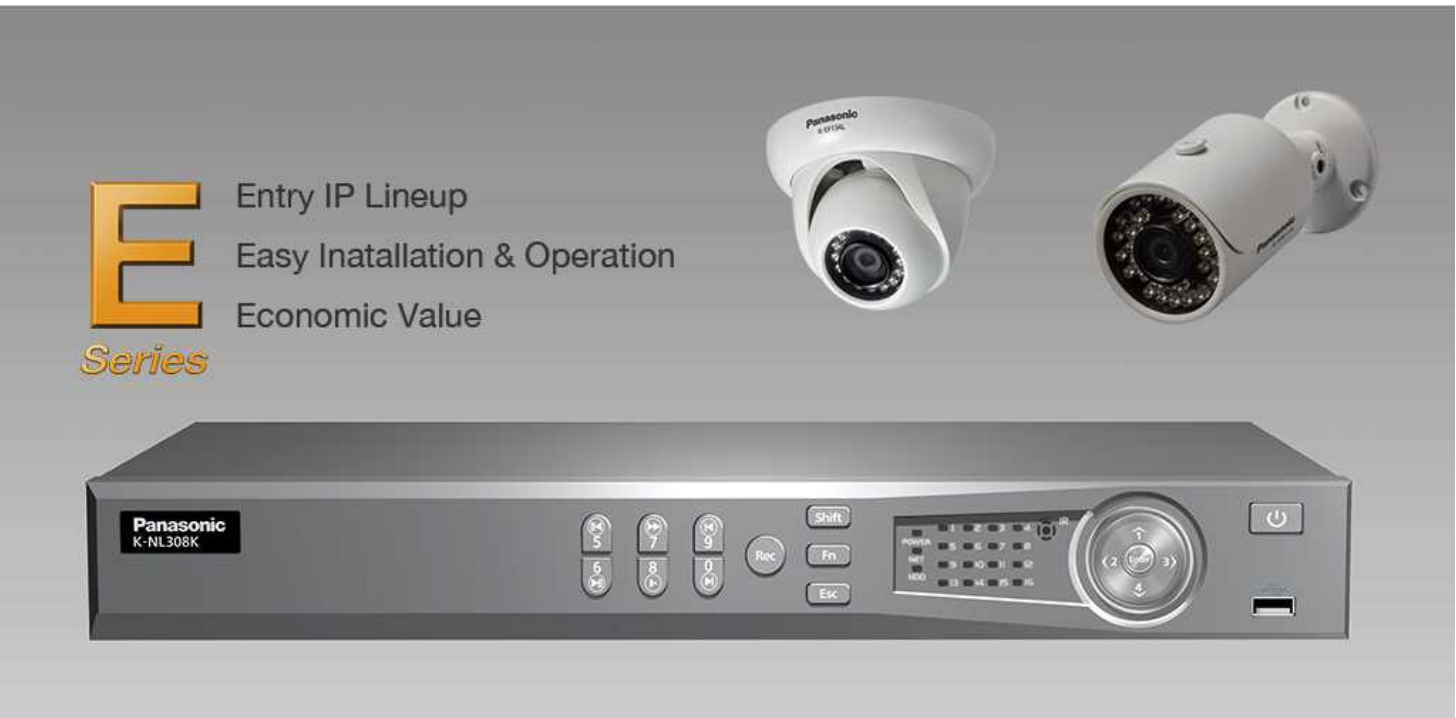

9th Dec 2014

Security Systems Business Division

Panasonic System Networks Co., Ltd.

**Panasonic** 

# <NOTICE>

This document is supplementary to the operation manual.

Depending on the firmware version used for E-Series NVR or camera, the screens may differ from the actual screens.

## <sup>3</sup> **Set Up Flow**

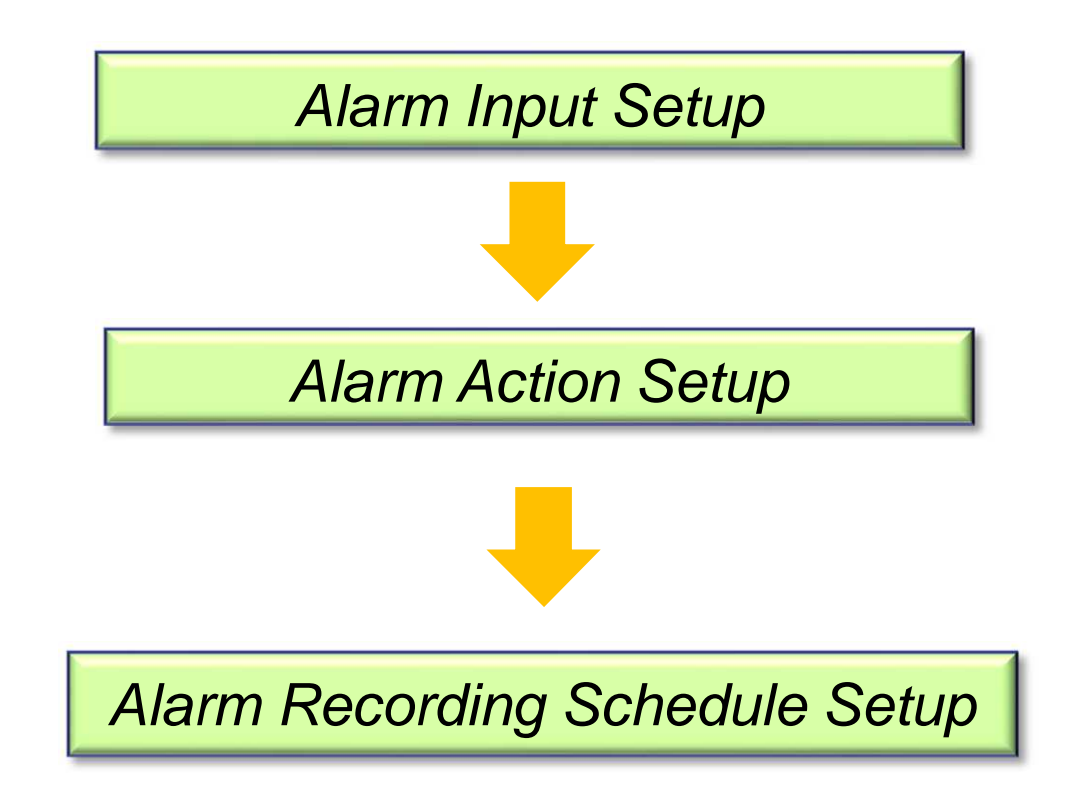

#### *Alarm Input Setup*

1. Select alarm input port number(1-4)

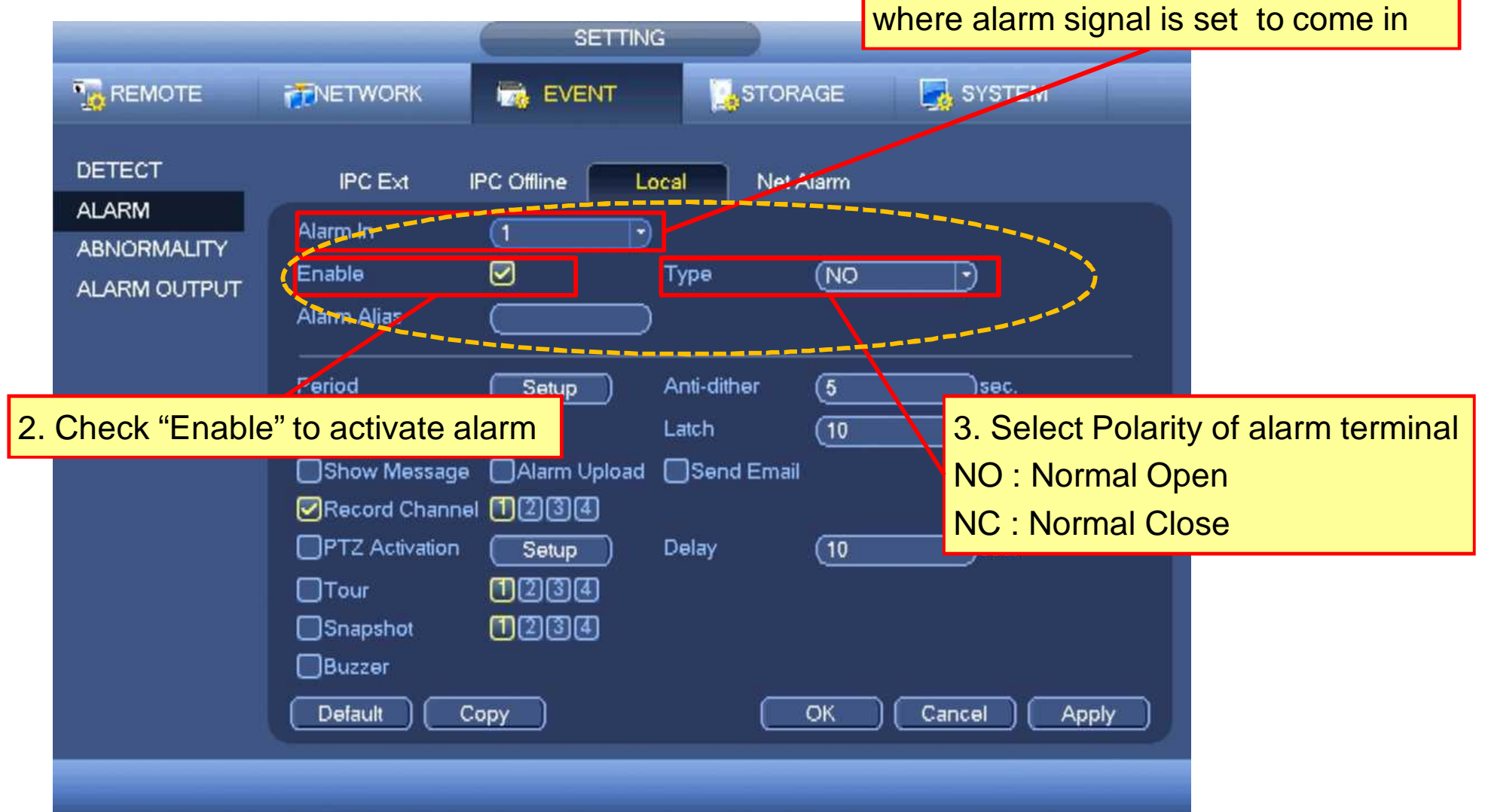

#### Alarm Period Setup Window

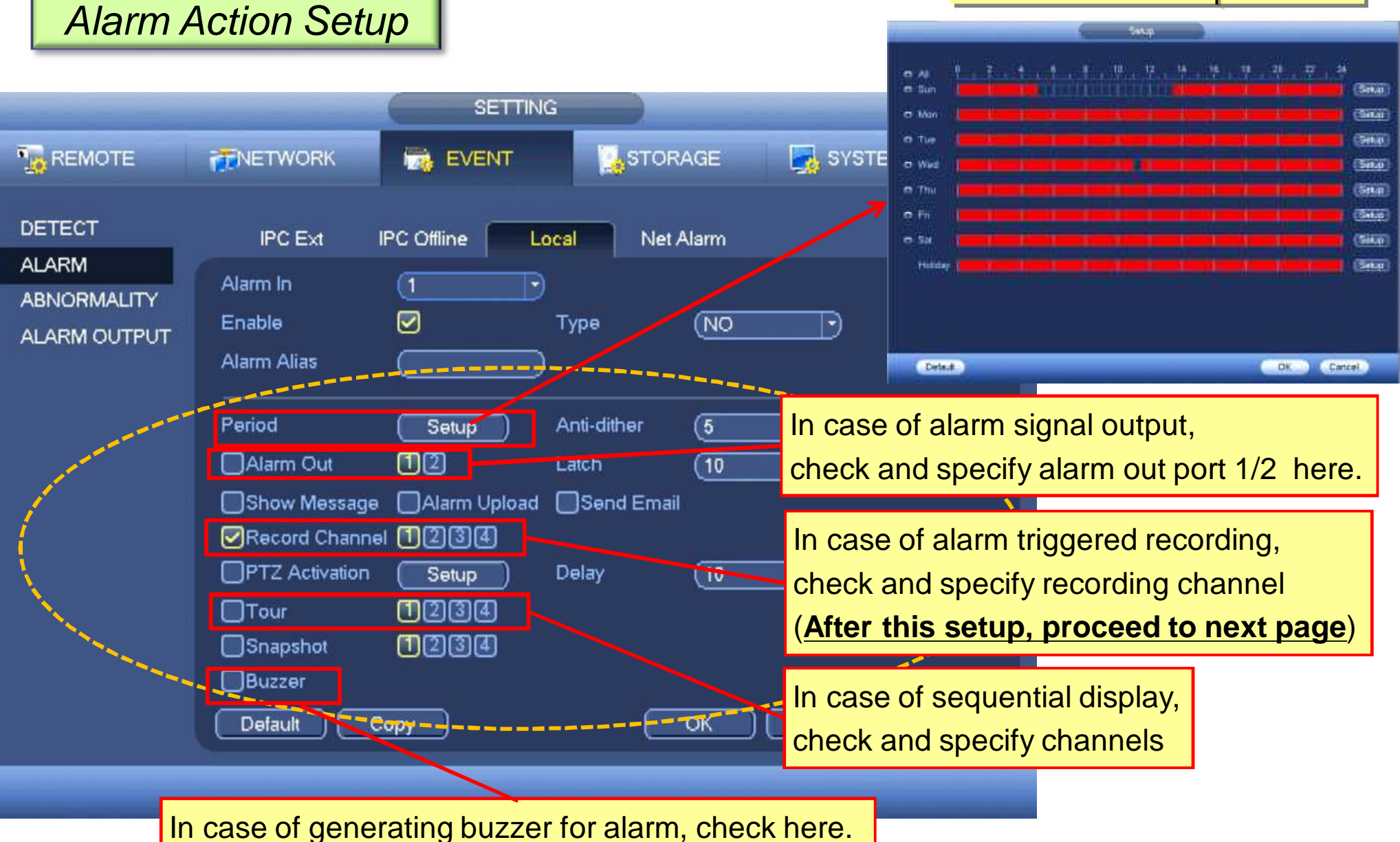

## <sup>6</sup> **Alarm Action Setup Procedure**

#### *Alarm Recording Schedule Setup*

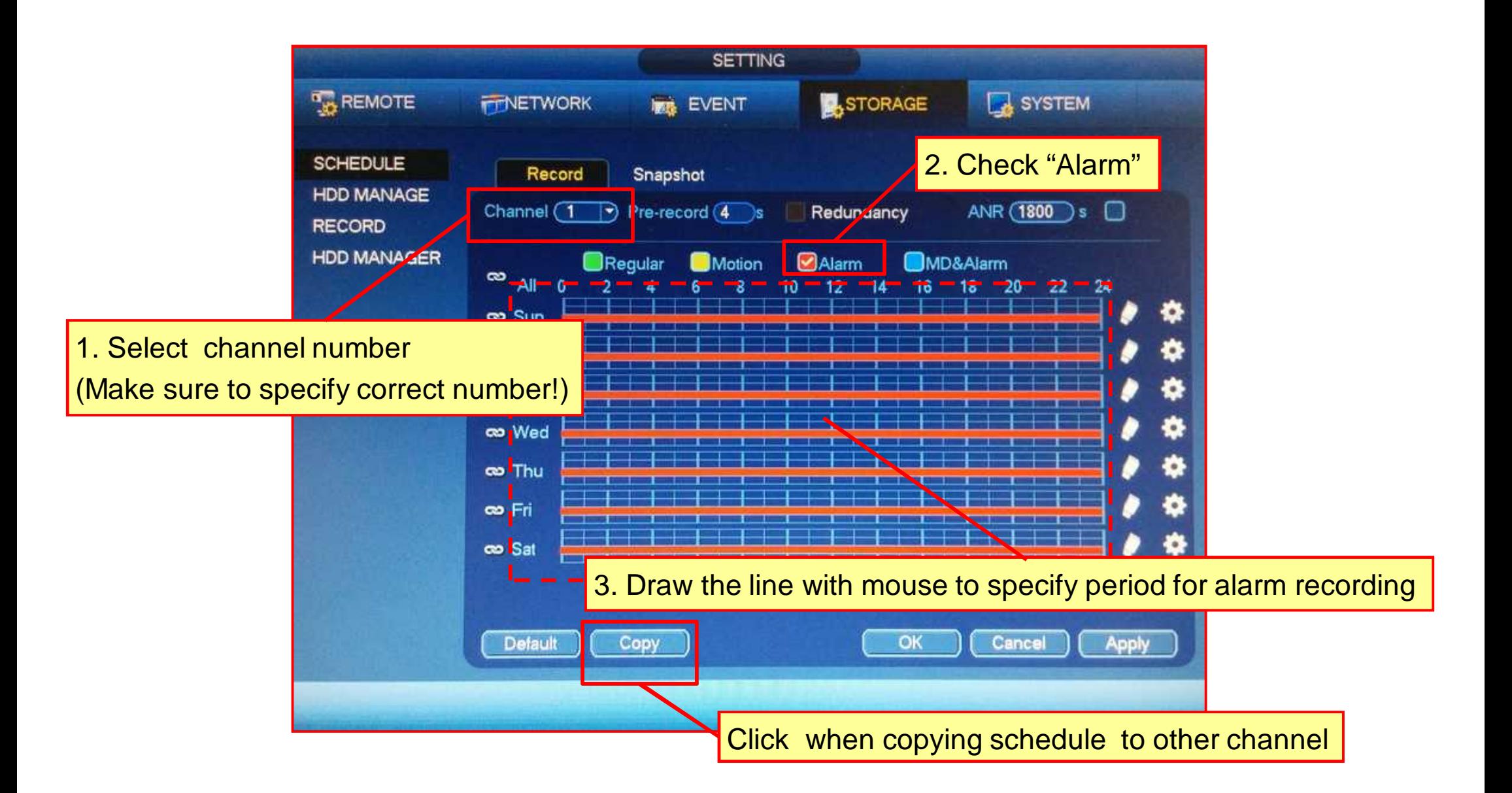

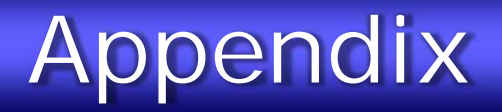

# *Alarm Snapshot Setup Procedure*

## *Snapshot Setup*

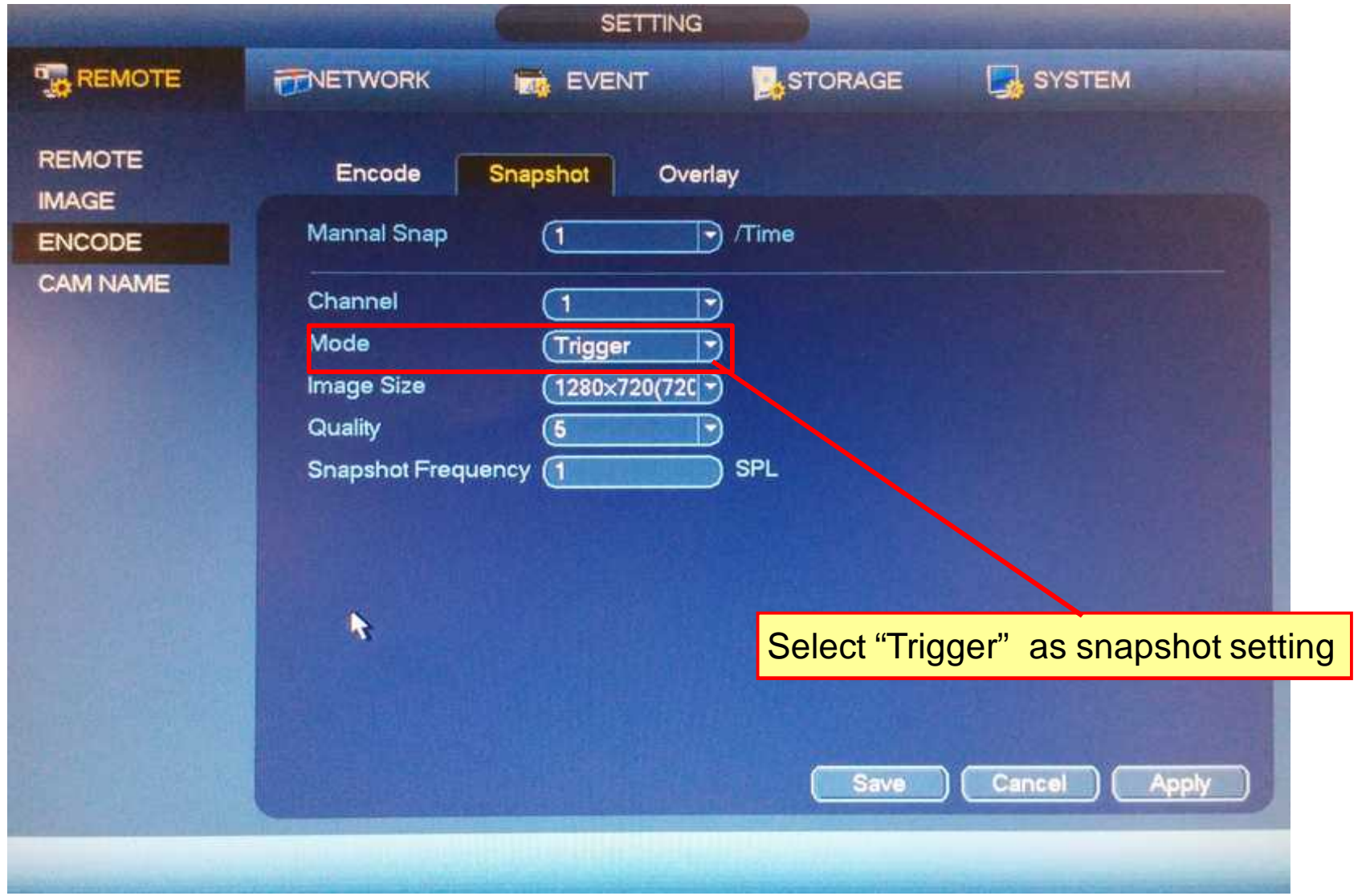

#### *Alarm Action Setup*

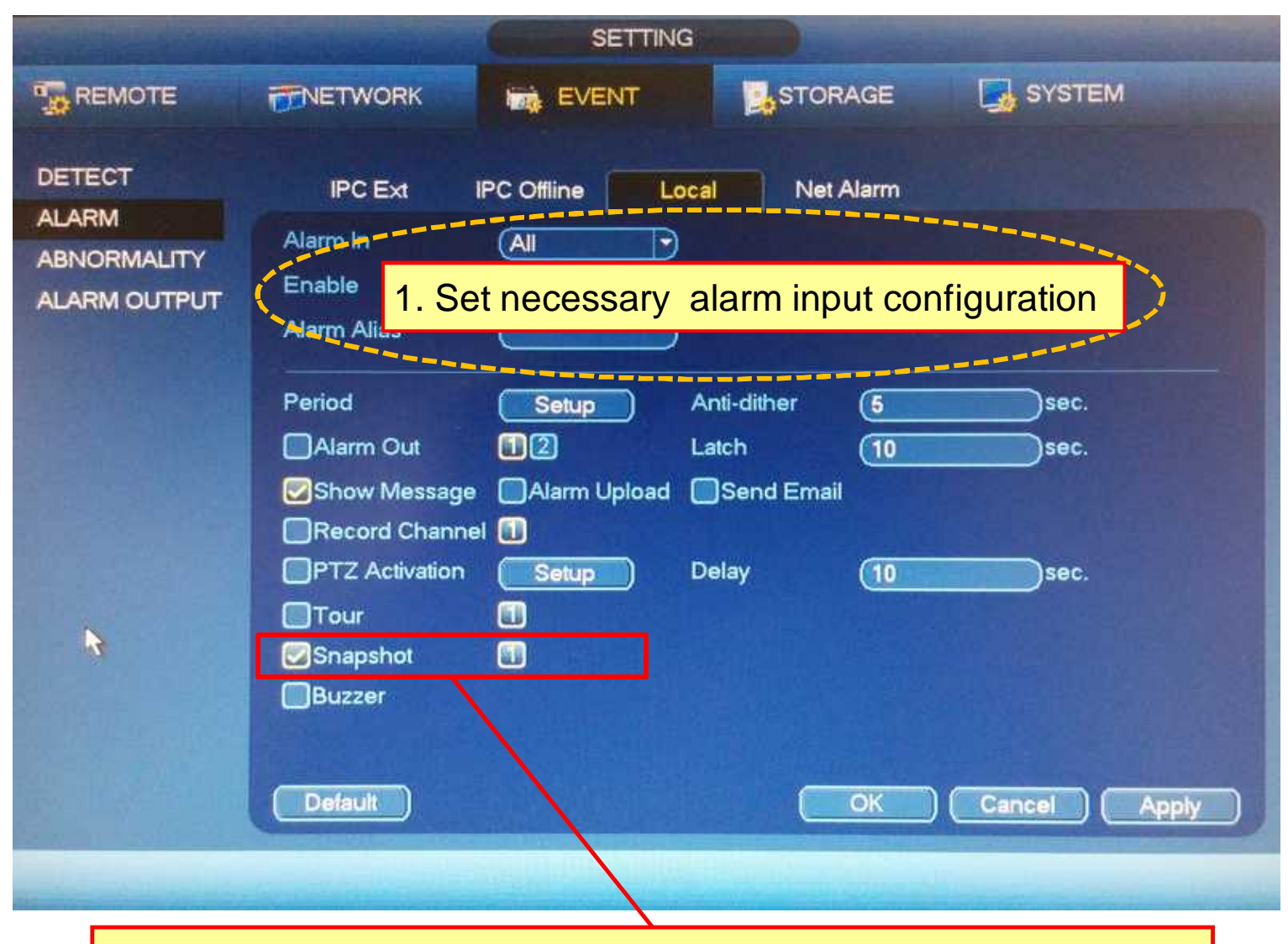

2. Check and specify channel to take snapshot when alarm occurs

# <sup>10</sup> **Alarm Snapshot Setup Procedure**

### *Alarm Snapshot Schedule Setup*

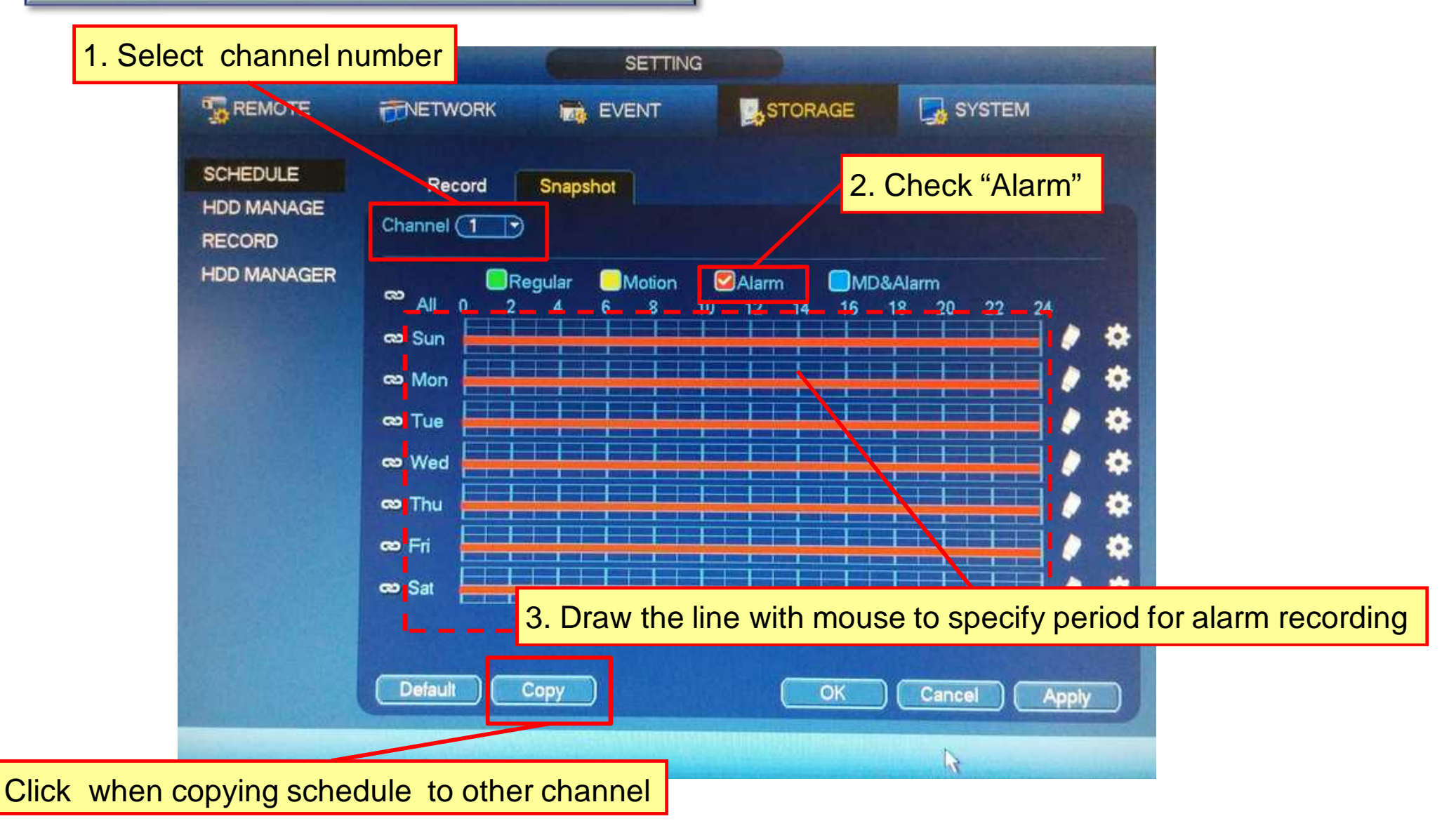

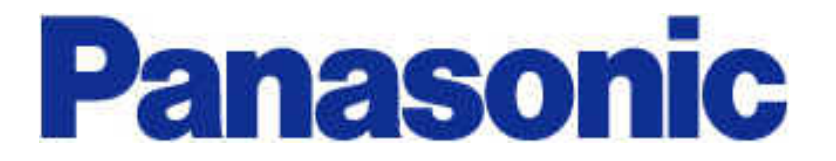